# $\bigcup$ ERSTER EGG

**GUÍA DE COMPRA Y ACTIVACIÓN**

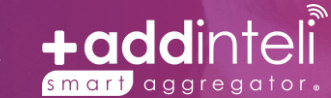

Powered by

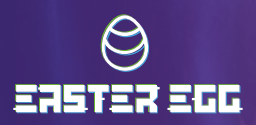

## **A) VERIFICA QUE TU EQUIPO ES COMPATIBLE**

Antes de comprar tu SIM E-EGG debes comprobar que tu dispositivo sea compatible con el servicio. Puedes hacerlo tú mismo o con apoyo de nuestro centro de atención telefónica:

#### **Con apoyo del centro de atención telefónica**

- **1-** Marca al 55 8993 1510, el horario de atención es de lunes a domingo de 9:00 am a 6:00 pm hora de la Ciudad de México.
- **2-** El operador te orientará durante el proceso, solicitará el IMEI de tu dispositivo y algunos datos de tu línea para corroborar que sea compatible con el servicio

#### **A través de la página de internet**

- **1-** Desde tu pc o celular ingresa a **[e-egg.com.mx](http://www.e-egg.com.mx/)**
- **2-** Selecciona la opción 2 de la sección de inicio:

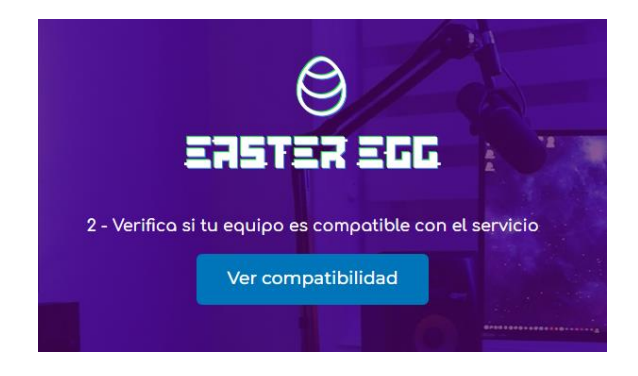

**3-** Ingresa tu IMEI (se encuentra en la caja de tu dispositivo o puedes conseguirlo marcando al \*#06#) y confirma la acción con el botón "Valida aquí"

#### Valida aquí si con tu equipo podrás gozar de los beneficios que ofrece la red.

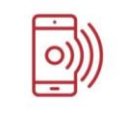

Valida aquí Ingresa el IMEI aquí. ¿Cómo obtener tu IMEI?

El IMEI se encuentra en la caja de tu dispositivo, en los ajustes del teléfono o bien, marca \*#06#

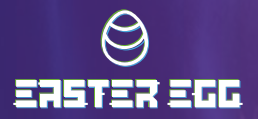

**4-** La página te indicará si tu equipo es compatible, a continuación se muestran los posibles resultados:

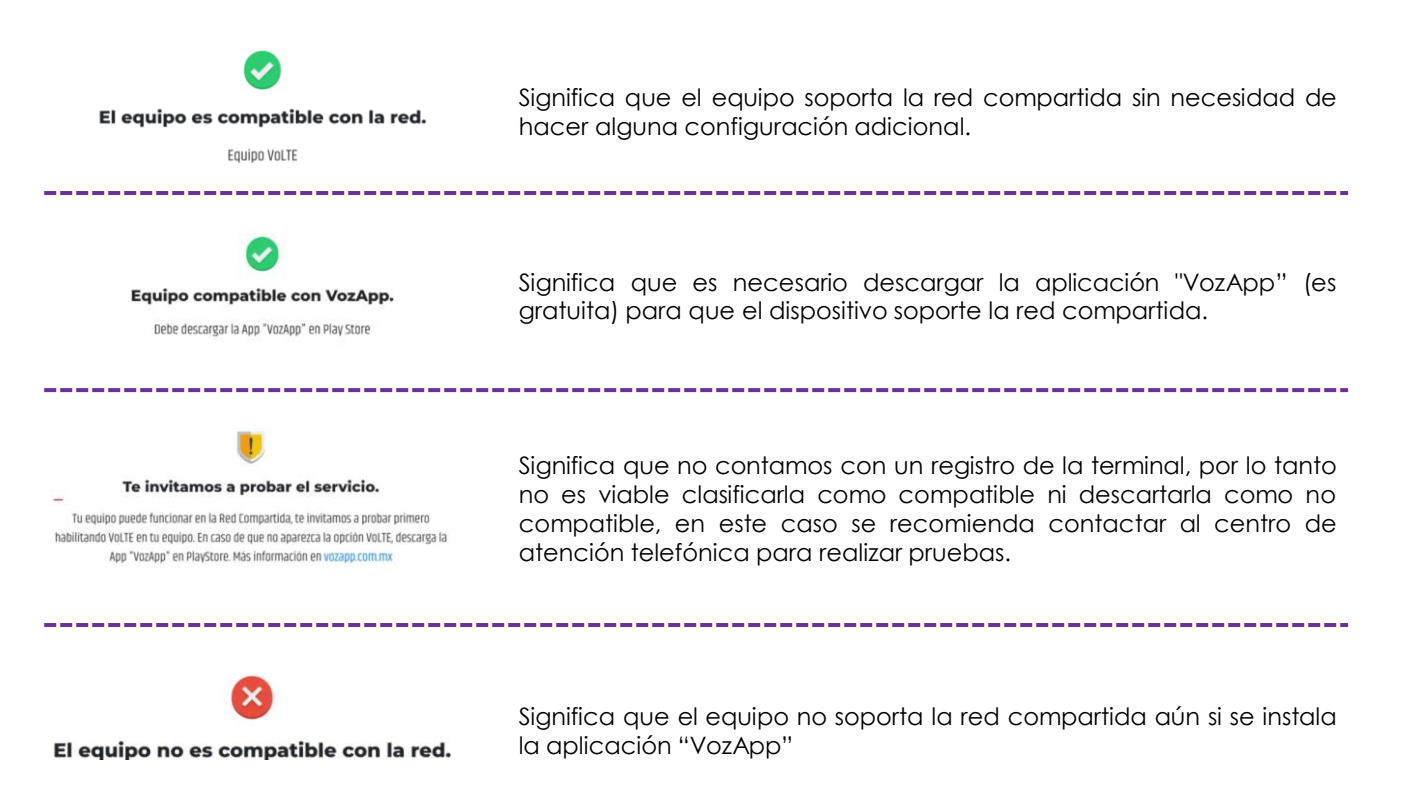

## **B) CREA UN USUARIO E INICIA SESIÓN**

Después de haber validado la compatibilidad de tu equipo, para adquirir tu línea telefónica E-EGG a través de la página de internet necesitarás un usuario y contraseña, puedes registrarte en:

#### **[e-egg.com.mx/tienda-e-egg/](http://www.e-egg.com.mx/tienda-e-egg/)**

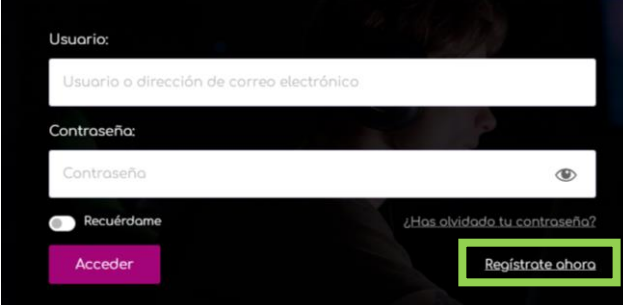

Puedes iniciar sesión o crear tu usuario seleccionando la opción "Regístrate ahora"

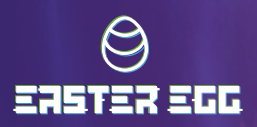

## **C) COMPRA TU SIM**

- **1-** Inicia sesión en **[e-egg.com.mx/tienda-e-egg/](http://www.e-egg.com.mx/tienda-e-egg/)**
- **2-** Selecciona la opción "Ver más" en "Telefonía móvil"

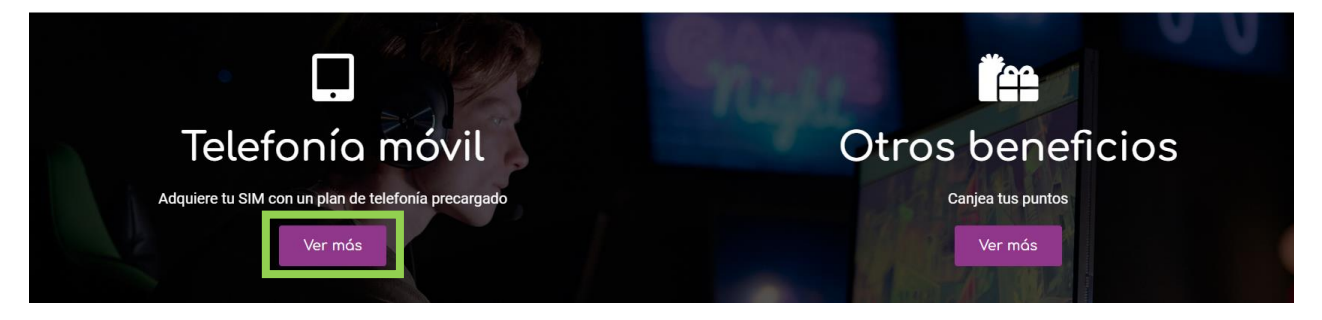

**3-** Añade al carrito los productos que deseas adquirir

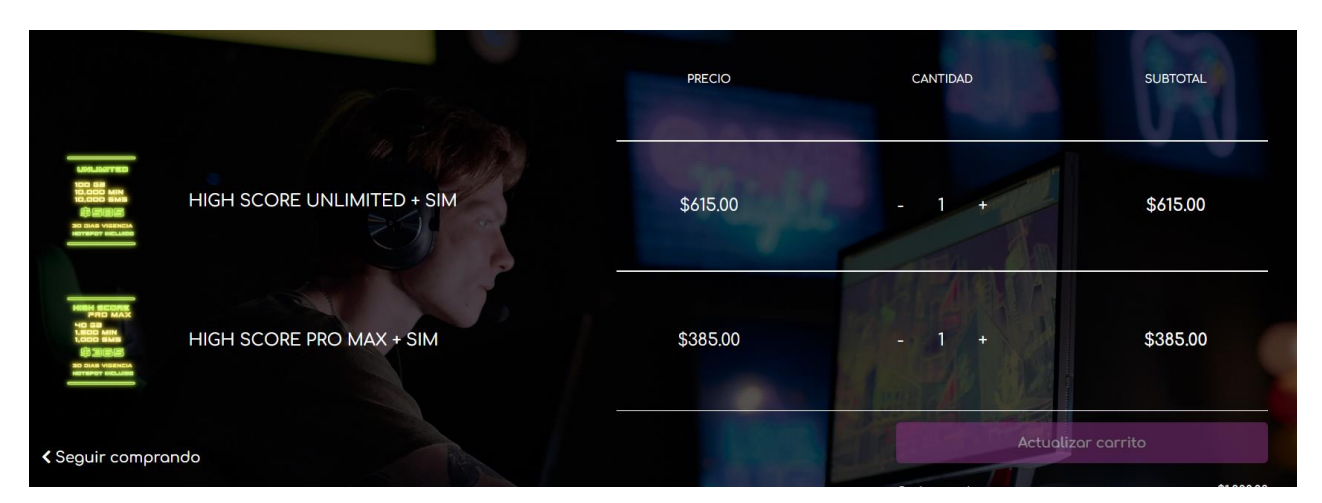

**4-** Finaliza el proceso de compra ingresando la información solicitada, seleccionando el tipo de envío y tu forma de pago.

#### **D) ACTIVA TU SIM**

Si ya cuentas con tu SIM, antes de ingresarla en el **1** dispositivo comunícate al centro de atención telefónica y solicita la activación de tu línea (es importante que conserves tu folio o comprobante de compra ya que puede ser solicitado al momento de la activación).

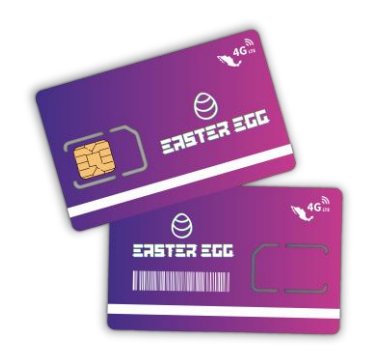

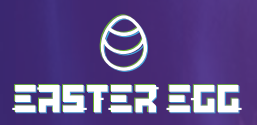

### **E) PORTABILIDAD (OPCIONAL)**

La portabilidad es tu derecho de mantener tu número telefónico. Este trámite no tiene costo y puede realizarse en cualquier momento.

- **1-** Obtén tu NIP: Con la tarjeta SIM de tu compañía de telefonía anterior aún insertada en el dispositivo marca al 051 o envía un SMS con la palabra NIP al 051.
- **2-** Después de realizar el paso anterior obtendrás tu NIP (código de 4 dígitos que tiene una vigencia de 5 días a partir de su generación).

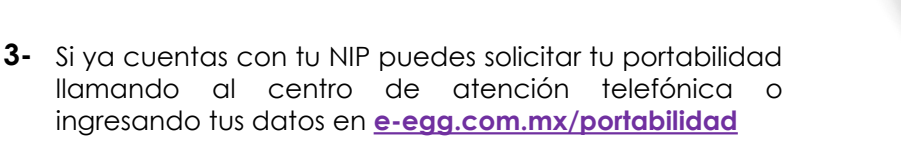

## **F) RECARGA TU LÍNEA**

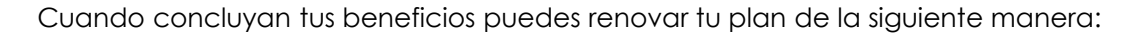

- **1-** Ingresa desde tu ordenador o teléfono a **<https://byplus.io/e-egg>**
- **2-** Selecciona el plan de tu preferencia y elige el botón "recargar plan".
- **3-** Escribe tu número de teléfono a 10 dígitos y selecciona tu forma de pago.
- **4-** Si eliges "pago online" deberás ingresar los datos de tu tarjeta de débito o crédito.
- **5-** En caso de que elijas la opción "pagar en tienda" se generará una referencia de pago (código de barras), deberás mostrar este documento en el establecimiento de tu preferencia (puede ser impreso o como captura de pantalla desde tu celular) e indicar que harás un pago "Openpay-Paynet".

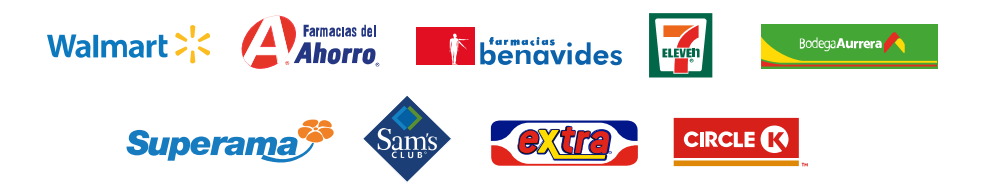

Puedes consultar el listado completo de tiendas en: **www.paynet.com.mx/mapa-tiendas/**

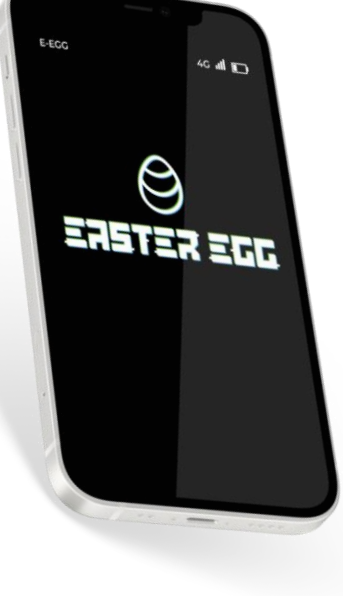

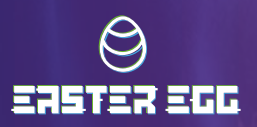

### **G) CONSULTA DE SALDO**

▪ Podrás consultar tu saldo en cualquier momento sin costo, para ello ingresa a:

**<https://e-egg-saldo.com/>**

▪ También puedes enviar un SMS con la palabra SALDO al 52201

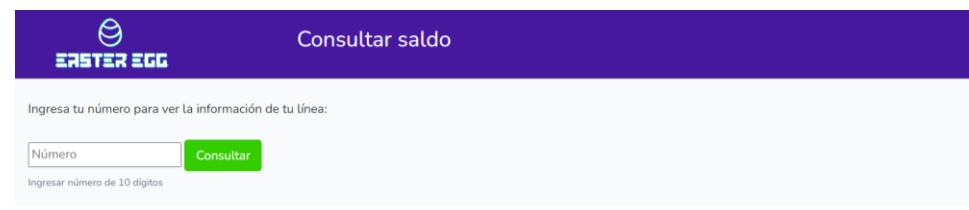

#### **H) CANJEA TUS PUNTOS**

Con E-EGG, todas tus compras y recargas generan puntos, puedes consultar el detalle de tus puntos en:

#### **<https://e-egg-saldo.com/>**

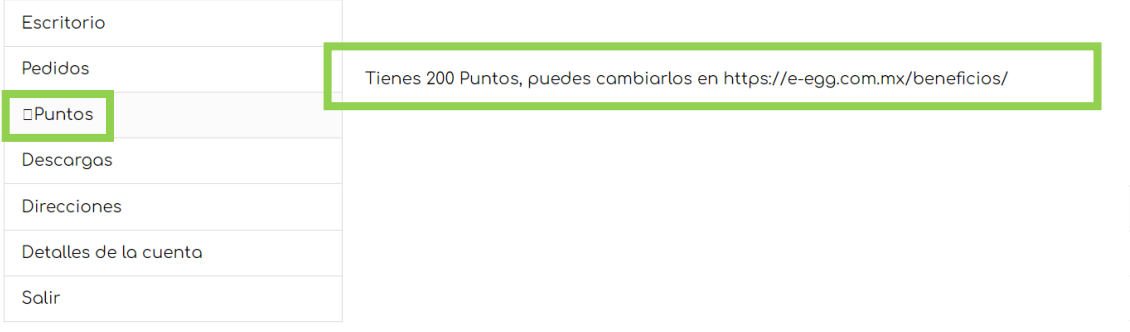

Con tus puntos puedes solicitar entre diferentes beneficios en **[e-egg.com.mx/beneficios/](https://e-egg.com.mx/beneficios/)**

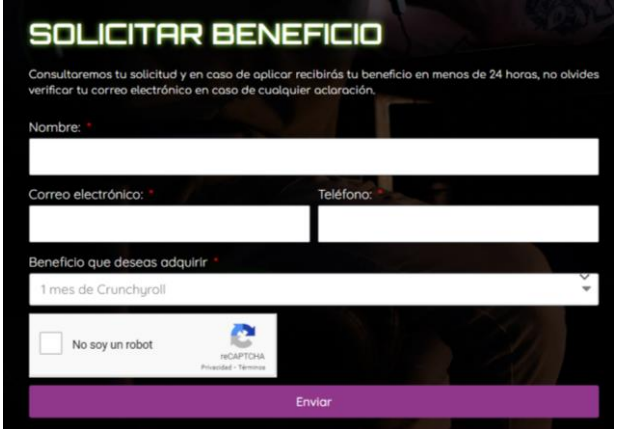